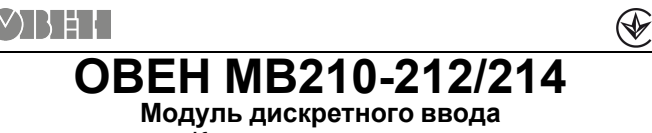

Краткое руководство

# **1. Общие сведения**

Модули дискретного ввода ОВЕН МВ210-212 и ОВЕН МВ210-214 предназначены для сбора данных со встроенных дискретных входов и передачи их в сеть Ethernet к ПЛК, панельным контроллерам, компьютерам или иным устройствам. В модуле реализовано 32 дискретных входа, предназначенных для подключения датчиков или сигналов следующих типов:

- Для **ОВЕН МВ210-212:** контактный датчик, транзисторный ключ n-p-n типа, транзисторный ключ p-n-p типа.
- Для **ОВЕН МВ210-214:** «сухой контакт», транзисторный ключ n-p-n типа.

В модуле есть два порта Ethernet для подключения по схеме «Цепочка». Если модуль вышел из строя или отключилось питание, то передача данных будет производиться напрямую с порта 1 на порт 2 без разрыва связи.

Полное Руководство по эксплуатации и Декларация о соответствии доступны на странице прибора на сайте owen.ua.

### **2. Условия эксплуатации**

- температура окружающего воздуха от минус 40 до плюс 55 °С;
- относительная влажность воздуха от 10 % до 95 % (при +35 °С без конденсации влаги);
- атмосферное давление от 84 до 106,7 кПа;
- закрытые взрывобезопасные помещения без агрессивных паров и газов.

# **3. Технические характеристики**

#### **Таблица 1 – Технические характеристики**

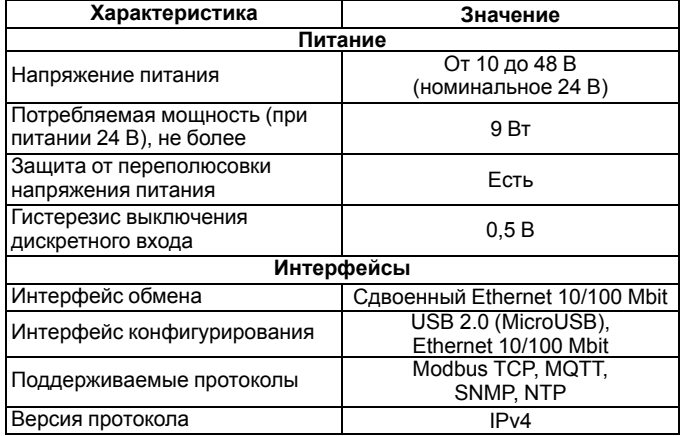

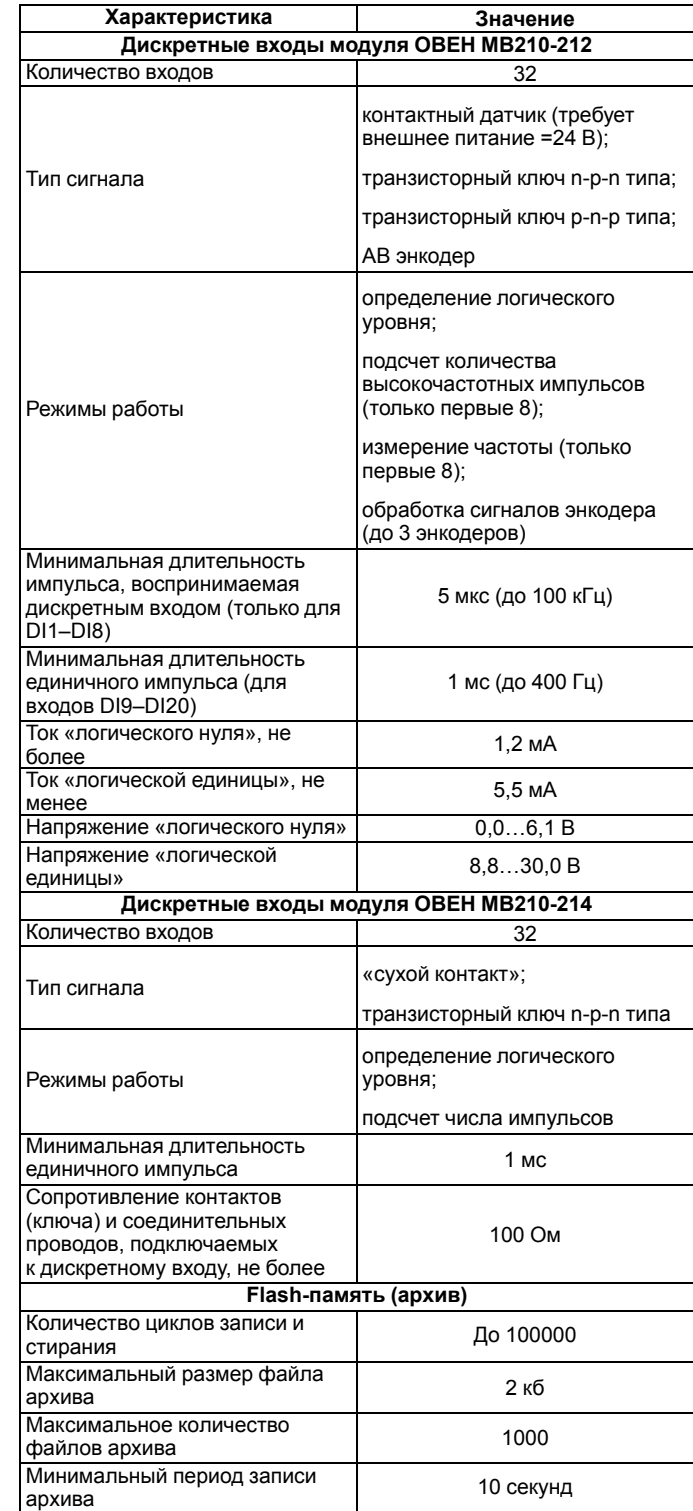

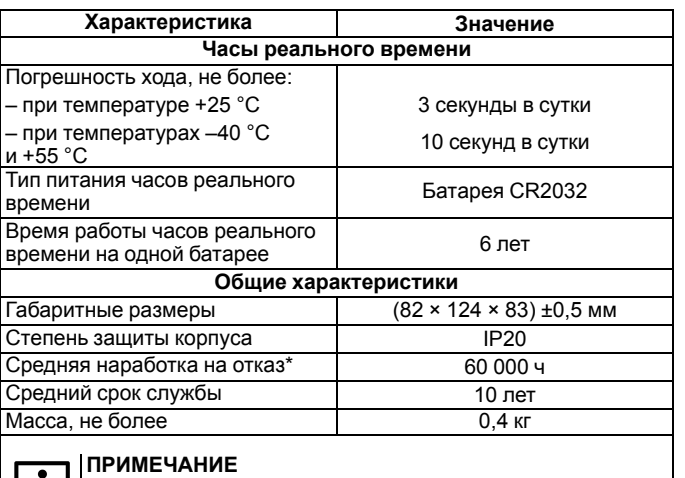

### **4. Монтаж и подключение**

При выборе места установки следует убедиться в наличии свободного пространства для подключения модуля и прокладки проводов. Модуль следует закрепить на DIN-рейке или на вертикальной поверхности при помощи винтов.

Кроме элемента питания часов реального времени.

Внешние связи монтируются проводом сечением не более 0,75 мм2. Для многожильных проводов следует использовать наконечники. После монтажа следует уложить провода в кабельном канале корпуса модуля и закрыть крышкой. В случае необходимости следует снять клеммники модуля, открутив два винта по углам клеммников.

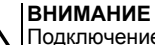

Подключение и техническое обслуживание производится только при отключенном питании модуля и подключенных к нему устройств.

Сетевые настройки в приборе по умолчанию:

#### **Таблица 2 – Сетевые параметры модуля**

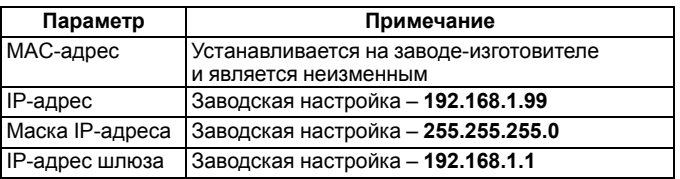

# **5. Схемы подключения модуля**

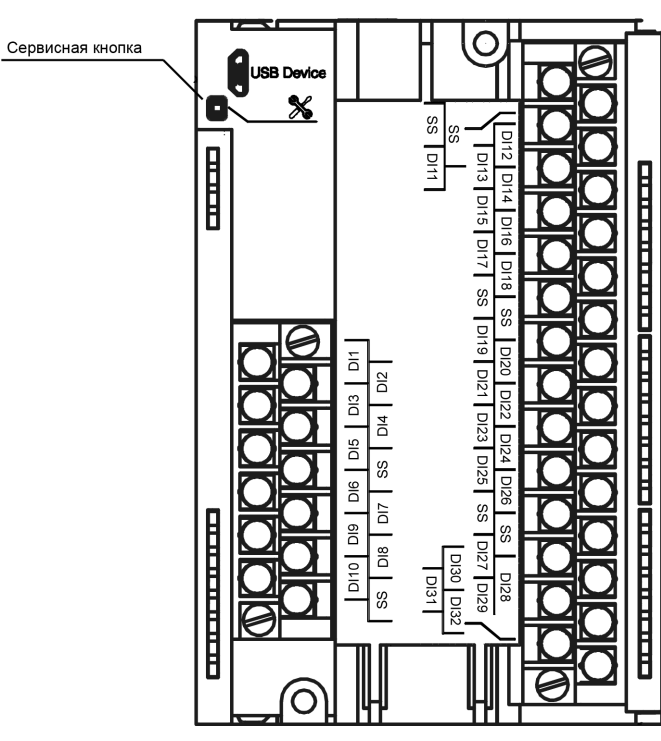

**Рисунок 1 – Назначение контактов клеммника**

#### **Таблица 3 – Назначение контактов**

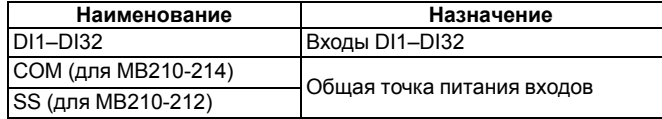

Сервисная кнопка предназначена для выполнения следующих функций:

- восстановление заводских настроек;
- установка IP-адреса;
- обновление встроенного программного обеспечения.

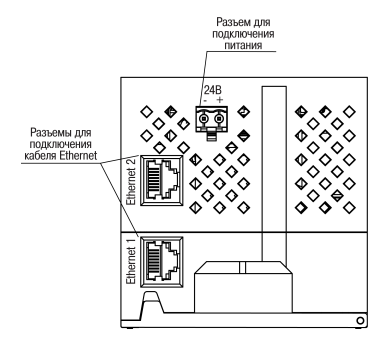

**Рисунок 2 – Разъемы прибора**

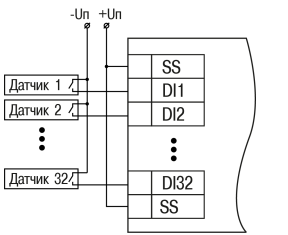

**Рисунок 3 – Схема подключения к входам DI1- DI32 (МВ210-212) Рисунок 4 – Схема подключения к входам DI1- DI32 (МВ210-214)**

 $F$ 

 $24B_{\odot}^{\odot}$ 

Датчик 1 7

Датчик 2 /

:

Датчик 32/

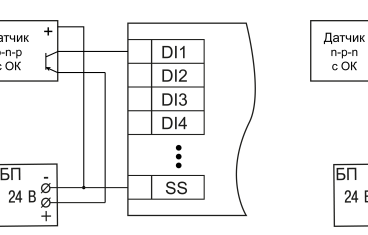

**Рисунок 5 – Подключение транзисторов типа p-n-p (только для МВ210-212)**

Латчик

p-n-p<br>c OK

 $\overline{5}$ 

### **ПРЕДУПРЕЖДЕНИЕ**

Для одновременного подключения транзисторов типов np-n и p-n-p необходимо использовать разные источники питания

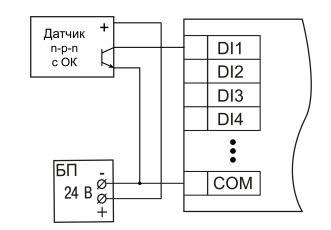

### **Рисунок 7 – Подключение транзисторов n-p-n (МВ210-214)**

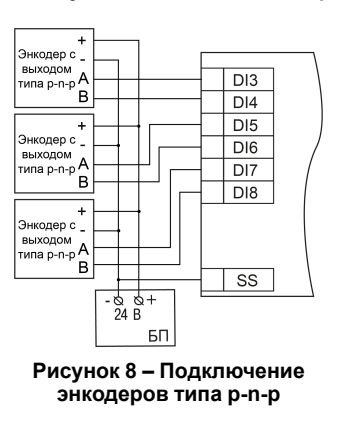

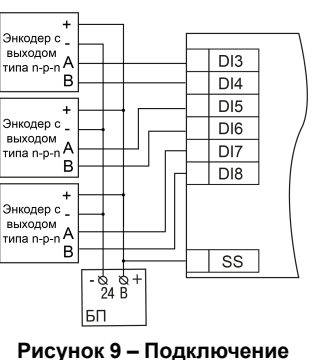

**Рисунок 6 – Подключение транзисторов типа n-p-n (только для МВ210-212)**

 $COM$ 

 $\overline{DI}$ 

 $DI2$ 

 $\ddot{\cdot}$ 

 $\overline{D132}$ 

**COM** 

 $DI1$ 

 $DI2$ 

 $DI3$ 

 $DI4$ 

 $\overline{\text{ss}}$ 

**энкодеров типа n-p-n**

# **6. Настройка**

Модуль настраивается в ПО «OWEN Configurator». Для конфигурирования прибор можно подключить к ПК по интерфейсам Ethernet или USB (см. полное руководство по эксплуатации). При подключении по USB подача основного питания модуля не требуется.

### **7. Назначение индикации**

#### **Таблица 4 – Назначение индикаторов**

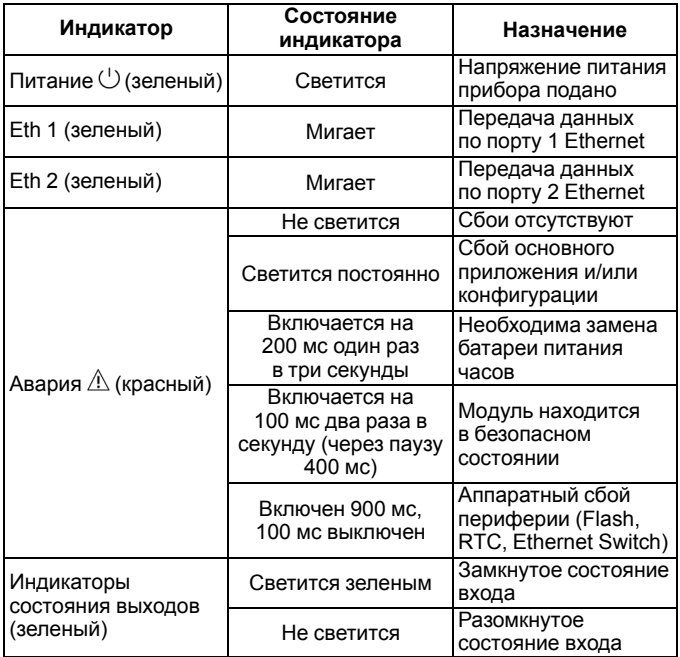

61153, г. Харьков, ул. Гвардейцев Широнинцев, 3А тел.: (057) 720-91-19 тех. поддержка 24/7: 0-800-21-01-96, support@owen.ua

отдел продаж: sales@owen.ua www.owen.ua

рег.: 2-RU-76526-1.3